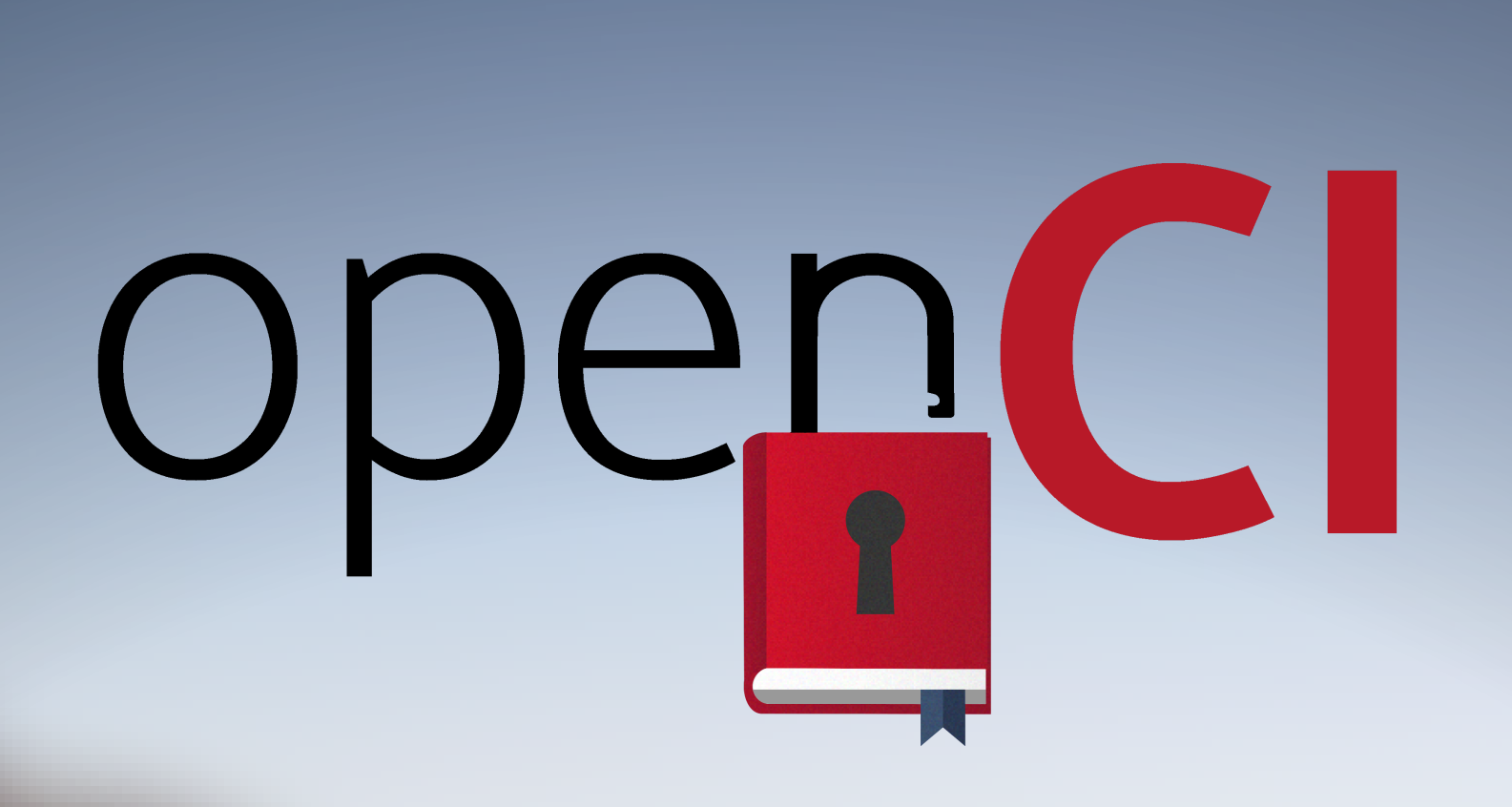

# **FINDING FINDING COURSES COURSES WITH WITH**

## **NO COST NO COST MATERIALS MATERIALS**

### Check out this step-by-step video!

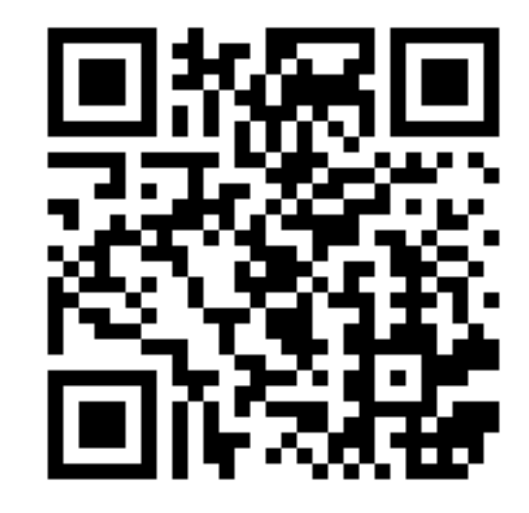

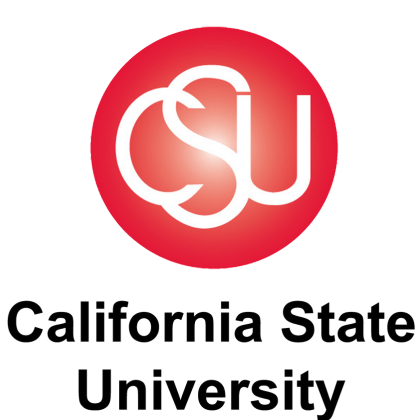

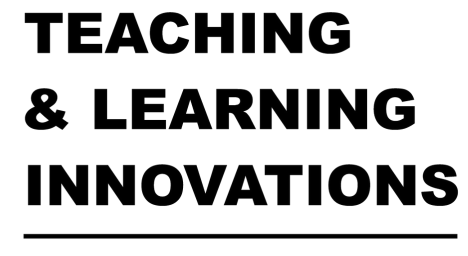

CHANNEL ISLANDS

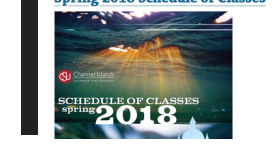

All Sections • University Mission • Welcome from the Provost and Vice President • Calendar for 2018 Year and Summer Terr • Change of Program Table • Policies **Academic Policies** 

#### Step 1: Locate the Course Catalog

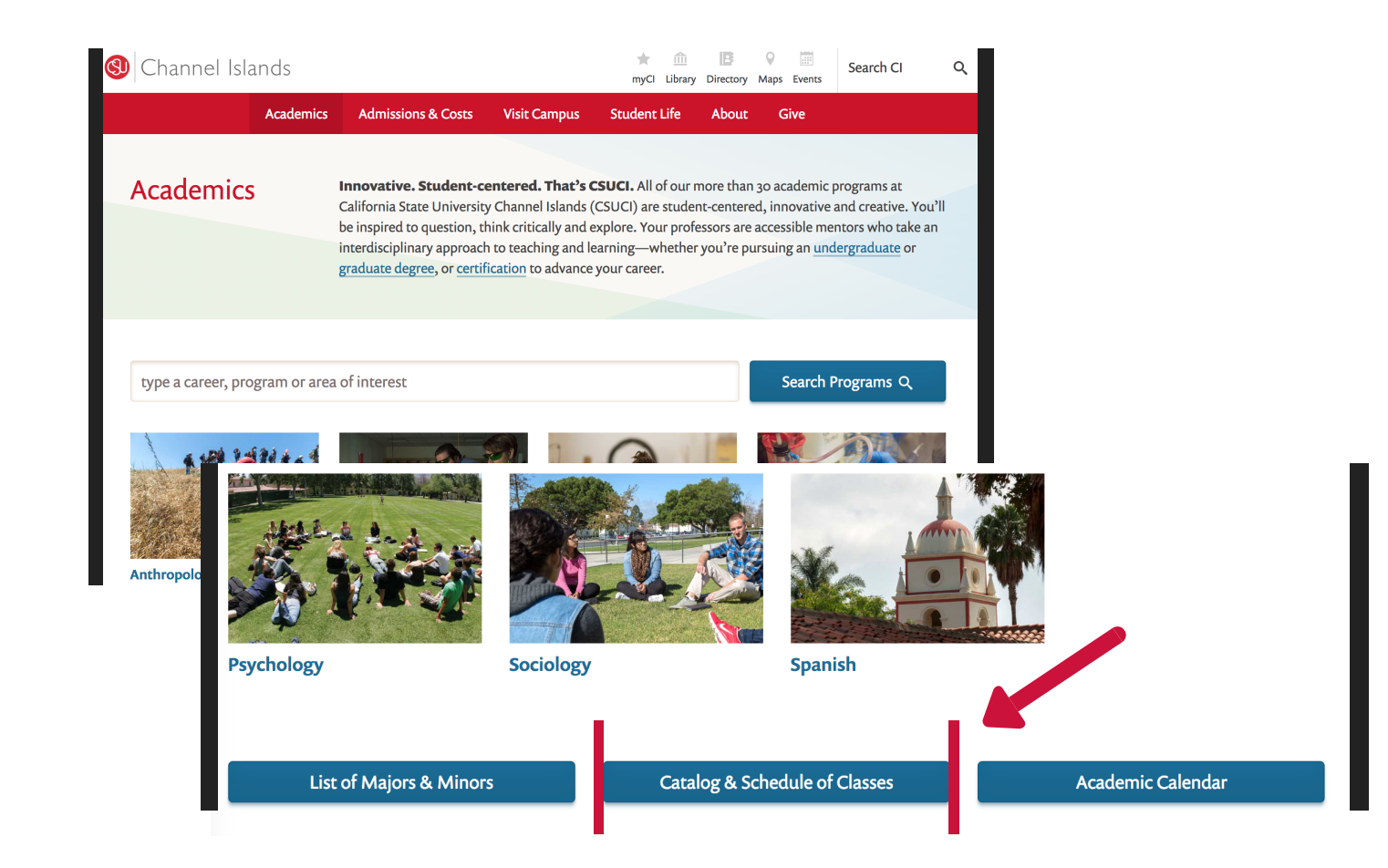

### Step 2: Search Course Offerings

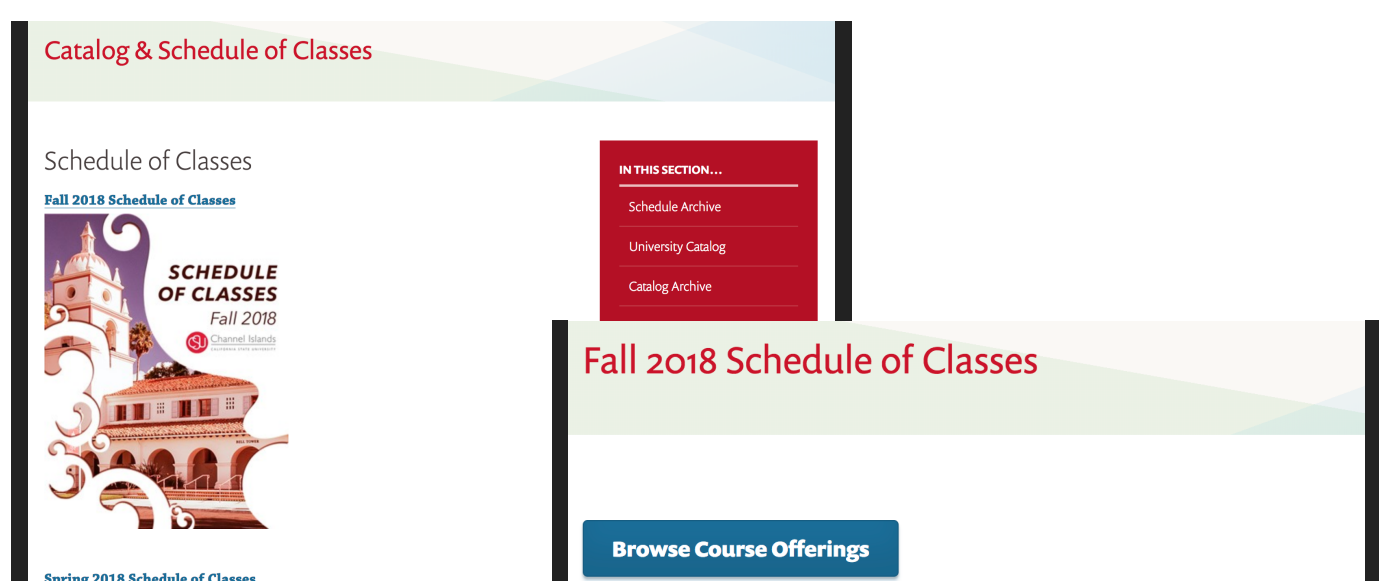

### Step 3: Find the No Cost Icon

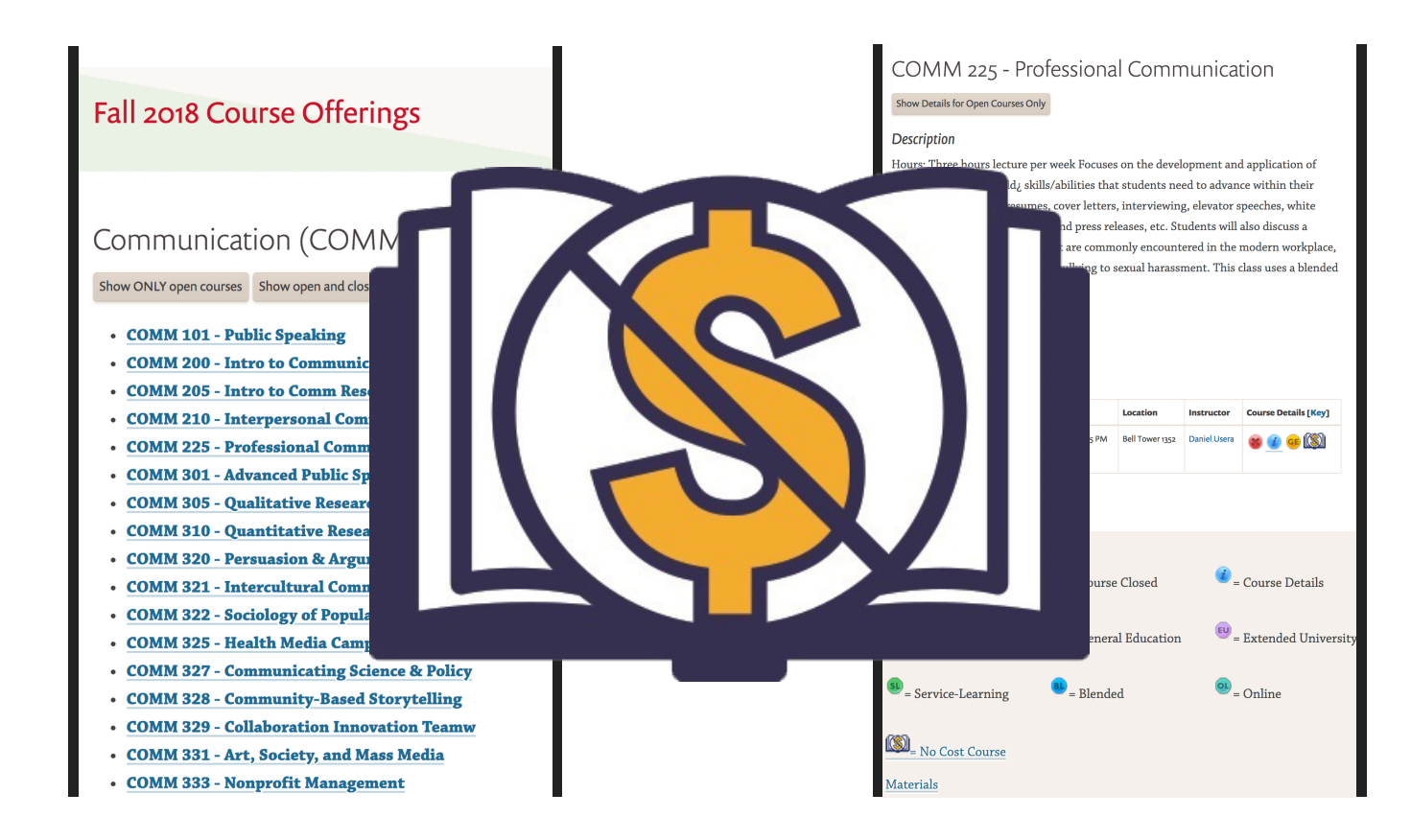

Choose your desired course & then look for the "No Cost Course Materials" icon.

Select your desired semester & then click "Browse Course Offerings."

From CI's homepage, click on "Academics" and then "Catalog & Schedule of Classes."